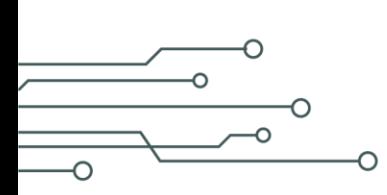

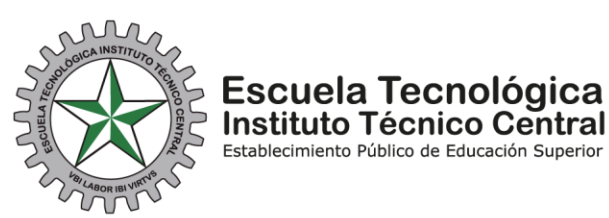

## PASO A PASO PARA DESCARGAR RECIBO DE PAGO 2024 ALUMNOS NUEVOS IBTI

Señores Padres de Familia, se les recuerda que para realizar el proceso de matrícula de estudiantes nuevos deben:

1. Descargar el recibo de pago, siguiente el paso a paso que se muestra a continuación.

2. Debe asistir a la Escuela el día y la hora que le corresponde, según la citación que esta publicada en la página, Web de la Escuela con los siguientes documentos:

- \* Registro Civil
- \*Tarjeta de Identidad ampliada al 150
- \*Certificado final de aprobación grado 5°
- \*Soporte del retiro del SIMAT.

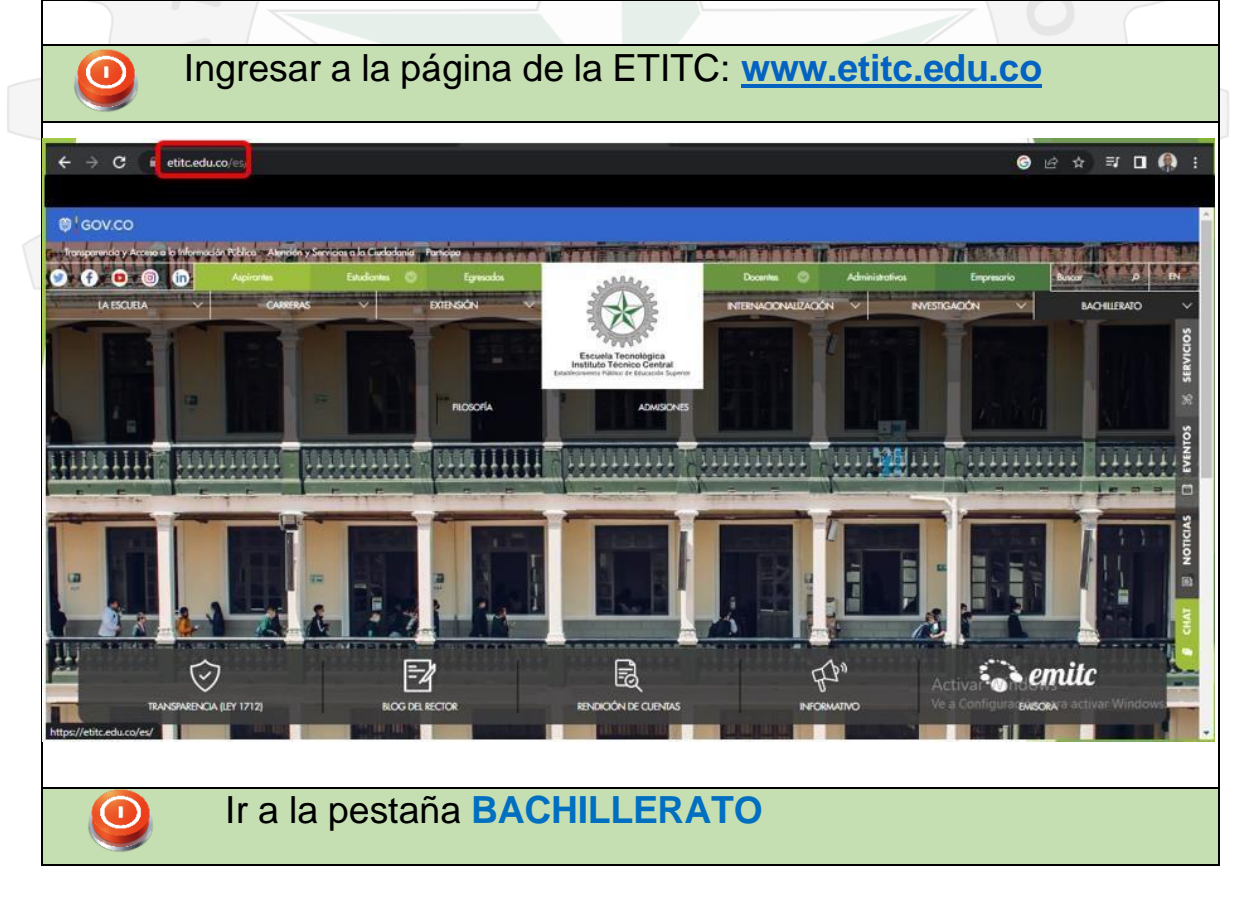

**CLASIF. DE CONFIDENCIALIDAD** | IPB CLASIF. DE INTEGRIDAD | A | CLASIF. DE DISPONIBILIDAD

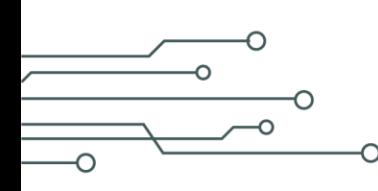

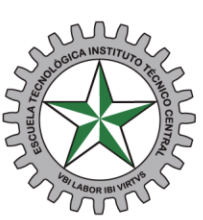

## **Escuela Tecnológica** Instituto Técnico Central

Establecimiento Público de Educación Superior

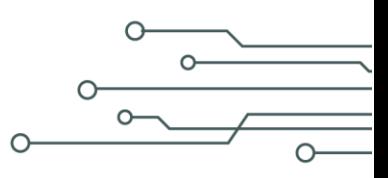

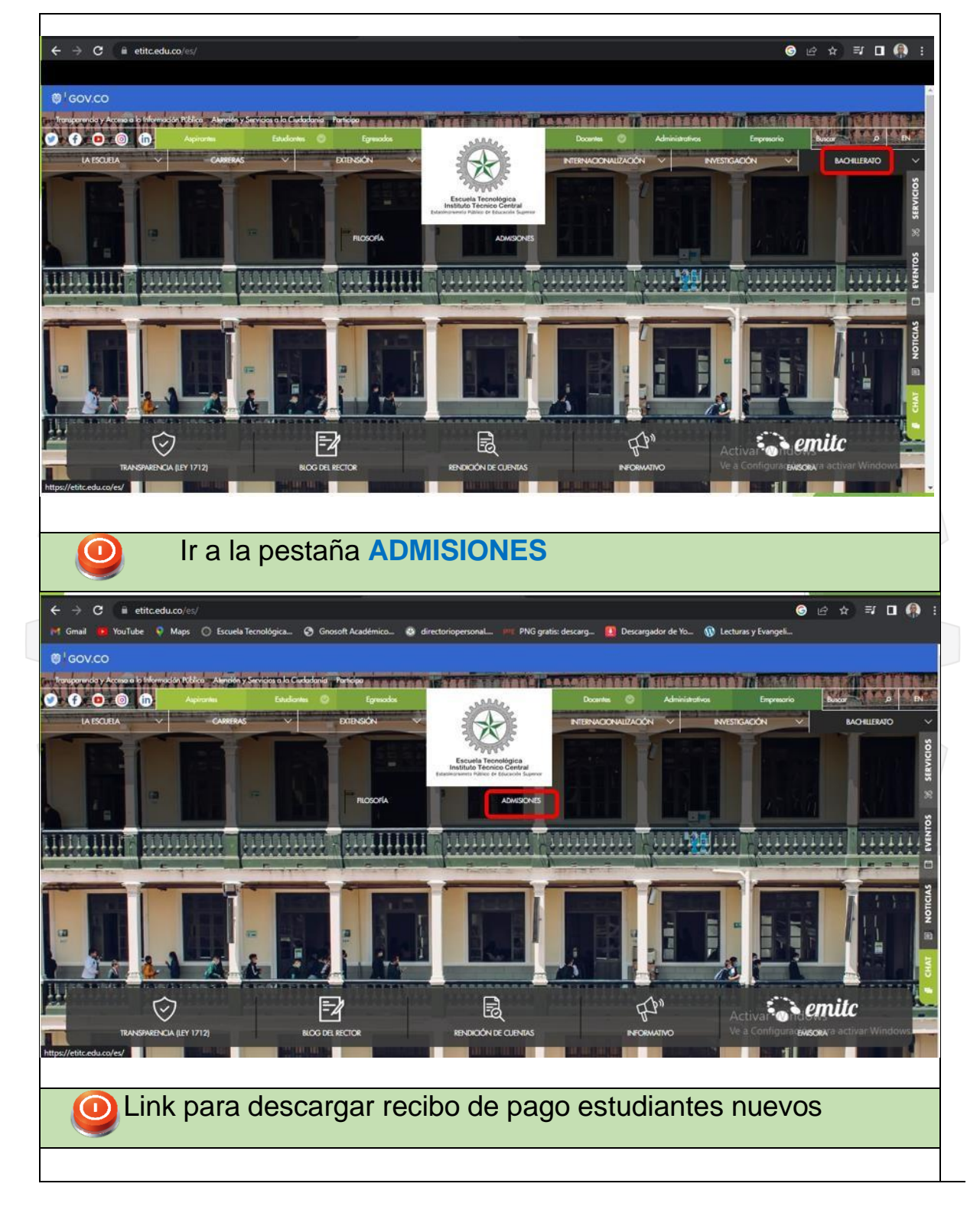

**CLASIF. DE CONFIDENCIALIDAD** | IPB CLASIF. DE INTEGRIDAD | A | CLASIF. DE DISPONIBILIDAD | 1

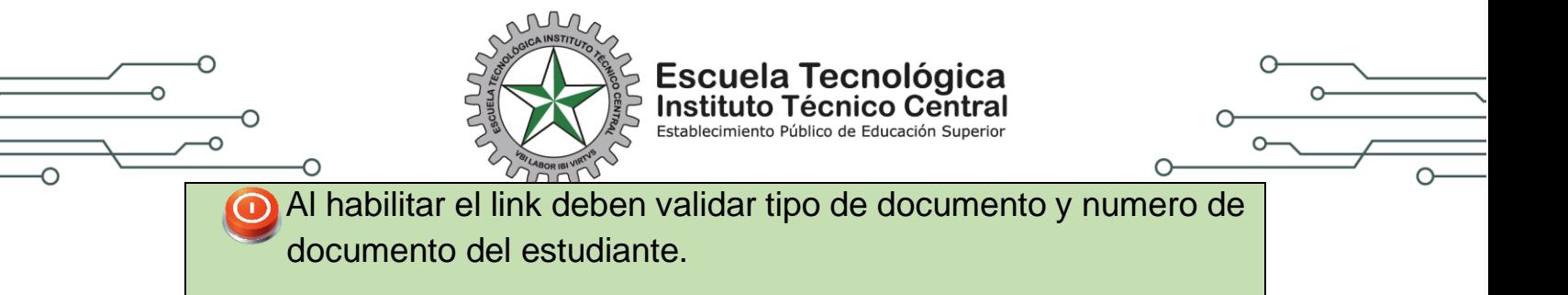

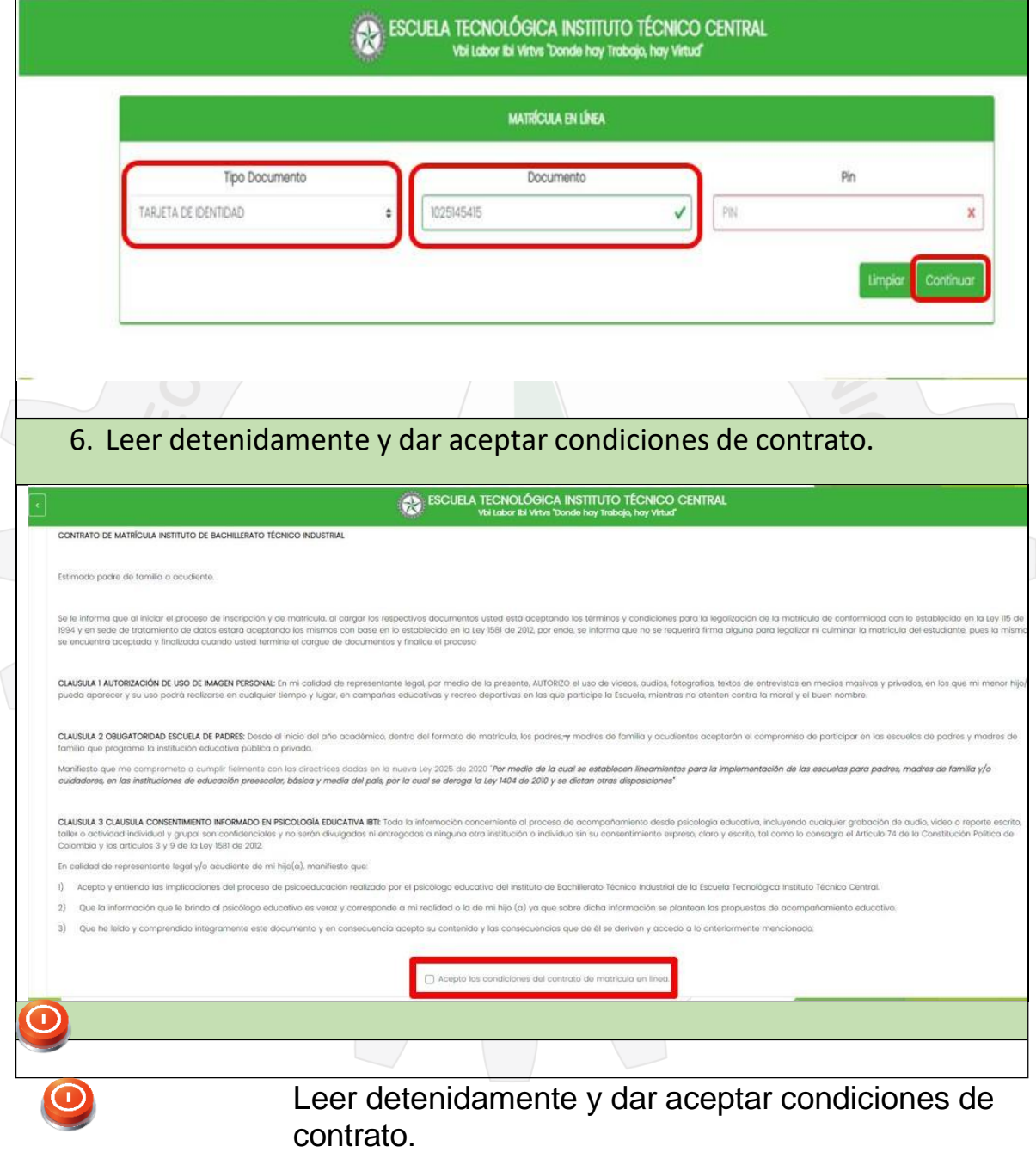

**CLASIF. DE CONFIDENCIALIDAD** | IPB CLASIF. DE INTEGRIDAD | A | CLASIF. DE DISPONIBILIDAD | 1

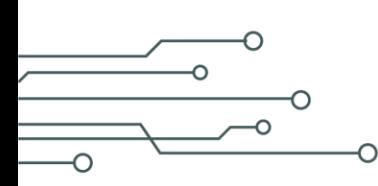

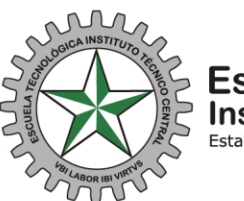

Escuela Tecnológica<br>Instituto Técnico Central<br>Establecimiento Público de Educación Superior

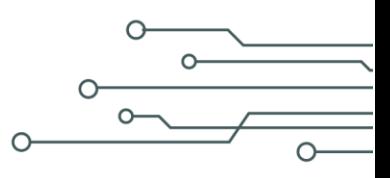

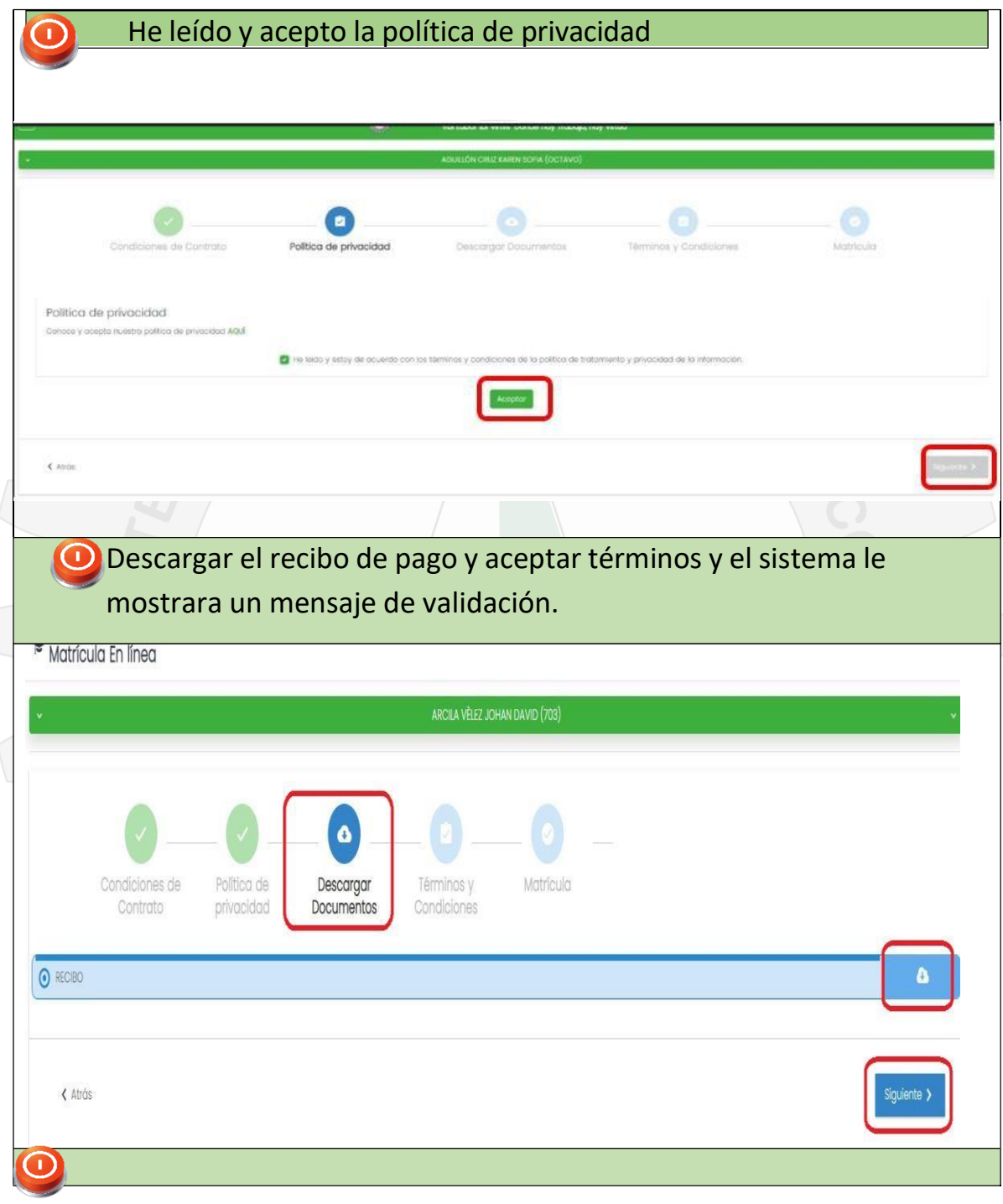

Recuerde que debe ir a legalizar matricula el día y la hora que le corresponde según la información publicada en la página (ver citación)

**CLASIF. DE CONFIDENCIALIDAD** | IPB CLASIF. DE INTEGRIDAD | A | CLASIF. DE DISPONIBILIDAD | 1